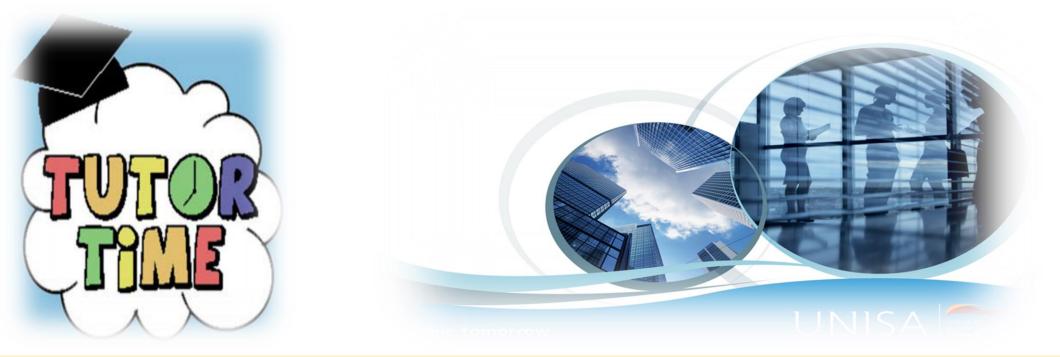

Unisa Vaal Tutorial Classes – 2023 academic year

Unisa tutorial classes are available to assist students with problematic areas of the subject at no cost

## To sign up, follow the steps below:

Step 1 – check available modules from High-Risk Module list

Step 2 – complete enrolment form or enrol via myunisa.

To enrol via myunisa, follow step below:

Step 1 – go to myunisa home page by clicking <u>https://www.unisa.ac.za/sites/myunisa/default/</u> and enter your myunisa logins credentials.

Step 2 - Click "myAdmin" tab

Step 3 – Click "Student Admin" and on the list click "Enrol for Learning Centre Tutor Classes"

Step 4: Click "enrol" next to the module code, you're intending to attend tutorial classes

Step 5: Under learning centre, select "Vaal Agency"

Step 6: Click

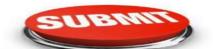

Student are advised to register a maximum of 4 modules per semester or per year.

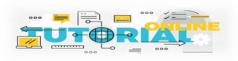

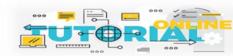

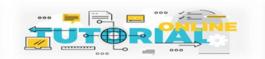

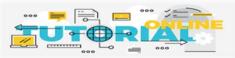

## **Contact Details**

Ms. Riah Ngobeni Ngoberr@unisa.ac.za Tel no: 016 455 6307

Define tomorrow.

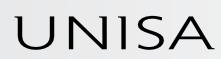

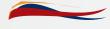

university of south africa